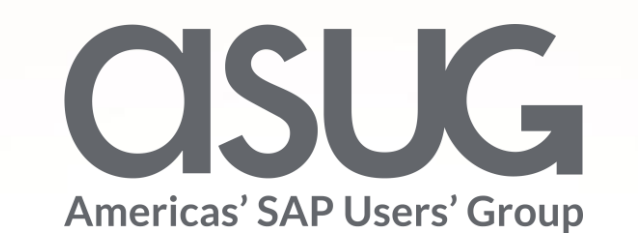

### Tips and Tricks for Workflow Administration Susan Keohan, MIT Lincoln Laboratory Martin Maguth, MaxECM Session ID 82919

May 7 – 9, 2019

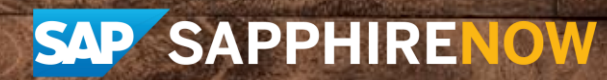

## About the speakers

### **Susan Keohan**

- SAP Workflow Specialist
- You won't believe I've been working with SAP for 24 years

### **Martin Maguth**

- Managing Partner at MaxECM Solutions LLC and long-time ASUG Volunteer
- Fun fact: Workflow Hacker

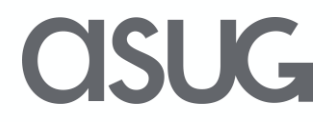

### Agenda

- 1. Basis and Runtime customizing
- 2.Workflow diagnosis
- 3.Workflow Reports
- 4. Event and traces
- 5. Real Life advice

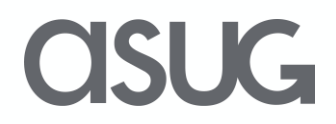

## Key Outcomes/Objectives

- The most important tasks of a workflow administrator
- Key reports available for SAP Workflow reporting
- How to troubleshoot and diagnose errors

### What is a Workflow Administrator anyway?

## **Running SAP workflows without a Workflow Administrator is like running SAP without a Basis team**

**-** *Unknown Workflow Administrator*

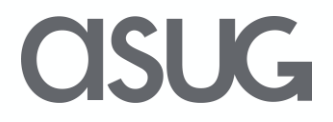

### Introduction

### **Your Workflow Administrator**

- Makes sure that your workflow development and runtime environment are properly configured and maintained on an ongoing basis
- Coordinates workflow development and enhancements
- Is the point of contact for your users when workflows are not behaving as expected
- Communicates issues to the basis and/or ABAP team if changes in SAP are necessary

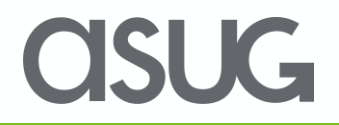

### Agenda

- 1. Basis and Runtime customizing
	- 2.Workflow diagnosis
	- 3.Workflow Reports
	- 4. Event and traces
	- 5. Real Life advice

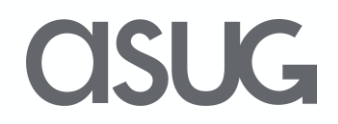

### Basis Customizing ( TX SWU3)

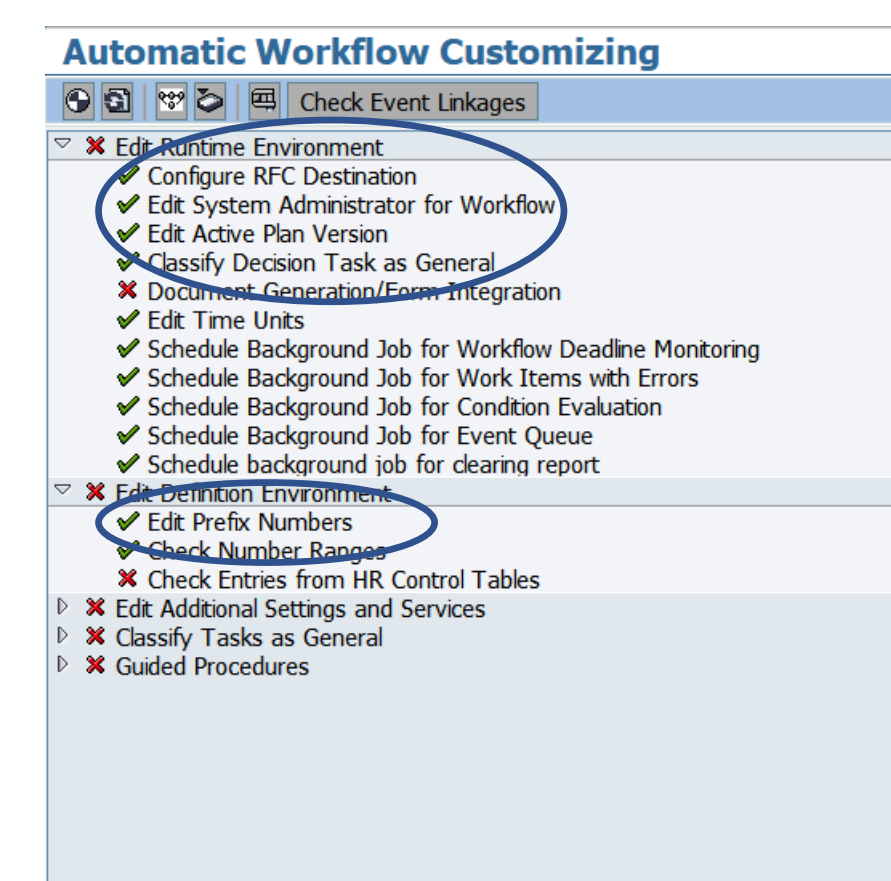

No exceptions! Must be complete

Fun Fact: Edit System Workflow Administrator will identify you (or someone else) as the recipient of Workflow error messages

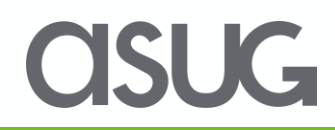

### Basis Customizing

- Workflow basis customizing is necessary to configure the SAP workflow engine and its definition and runtime environment
- Use transaction SWU3 to access basis customizing
- Basis customizing is generally a one time setup task
- **MUST** be completed **BEFORE** you start developing and running workflows in your SAP system

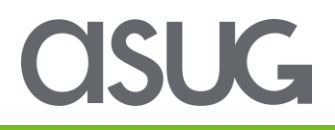

## Runtime Configuration (TX SWPA)

- Workflow runtime should be configured to ensure best possible workflow performance
- Use transaction SWPA to access basis customizing
- Runtime customizing is also generally a one time setup task and manages system data volume and size, template levels, buffering, etc.

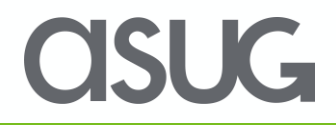

### Runtime Configuration

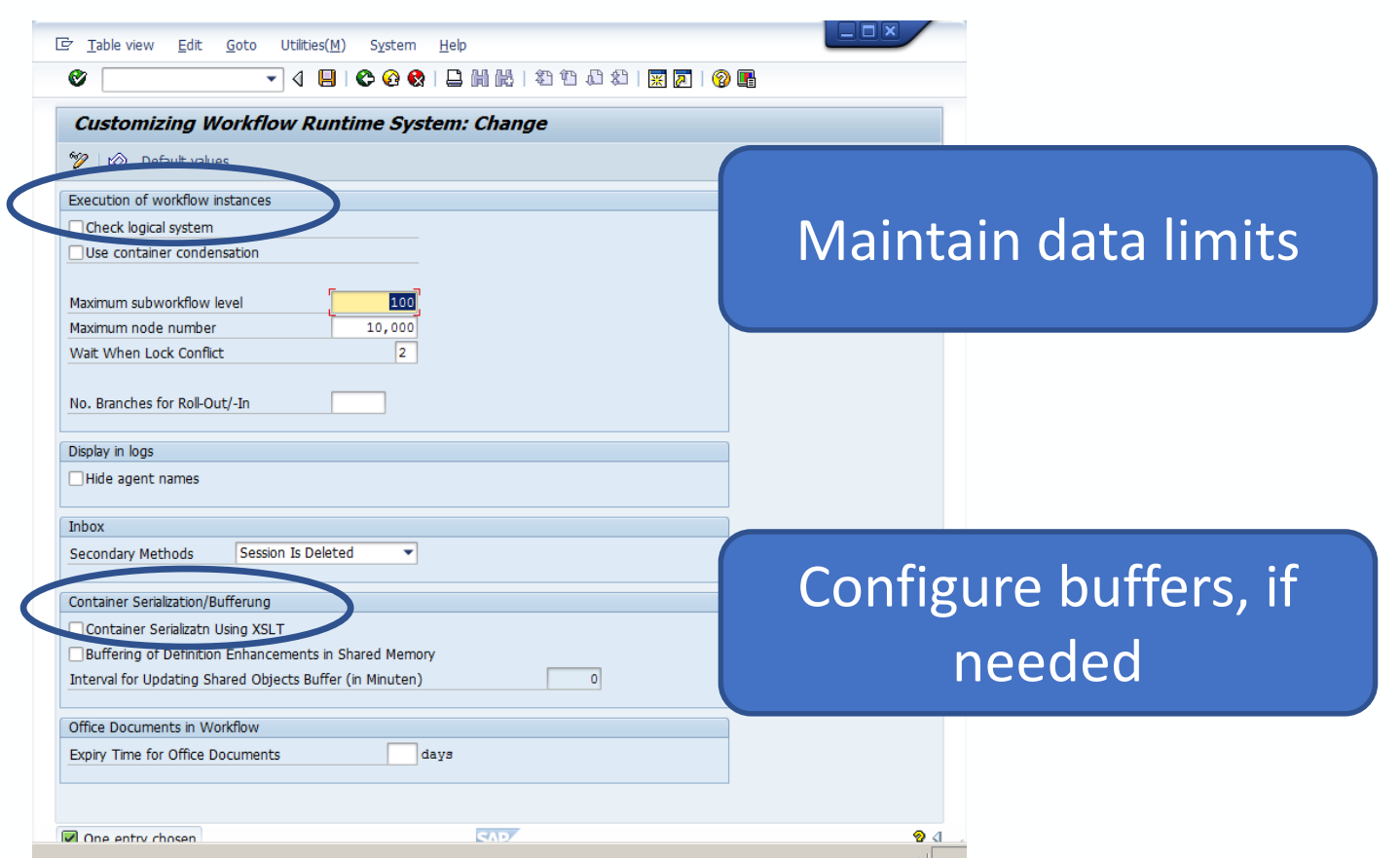

In general, the defaults you see here are sufficient. If you start to see performance issues, it's worth revisiting this transaction.

SUG

### Agenda

- 1. Basis and Runtime customizing
- $2.$  Workflow diagnosis
	- 3.Workflow Reports
	- 4. Event and traces
	- 5. Real Life advice

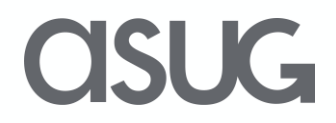

### Workflow Diagnosis

- Workflow diagnosis allows you to run most diagnosis and setup steps from one screen for a workflow template
- Use transaction SWUD to access workflow diagnosis
- Transaction allows you to execute troubleshooting for a template based on certain symptoms, e.g. workflow is hanging or not started
- Should be run before a workflow template is activated in SAP production and monitored on an ongoing basis for frequently used workflow templates to detect issues early

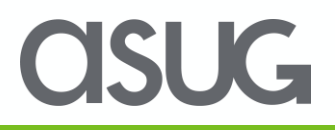

### Workflow Diagnosis - SWUD

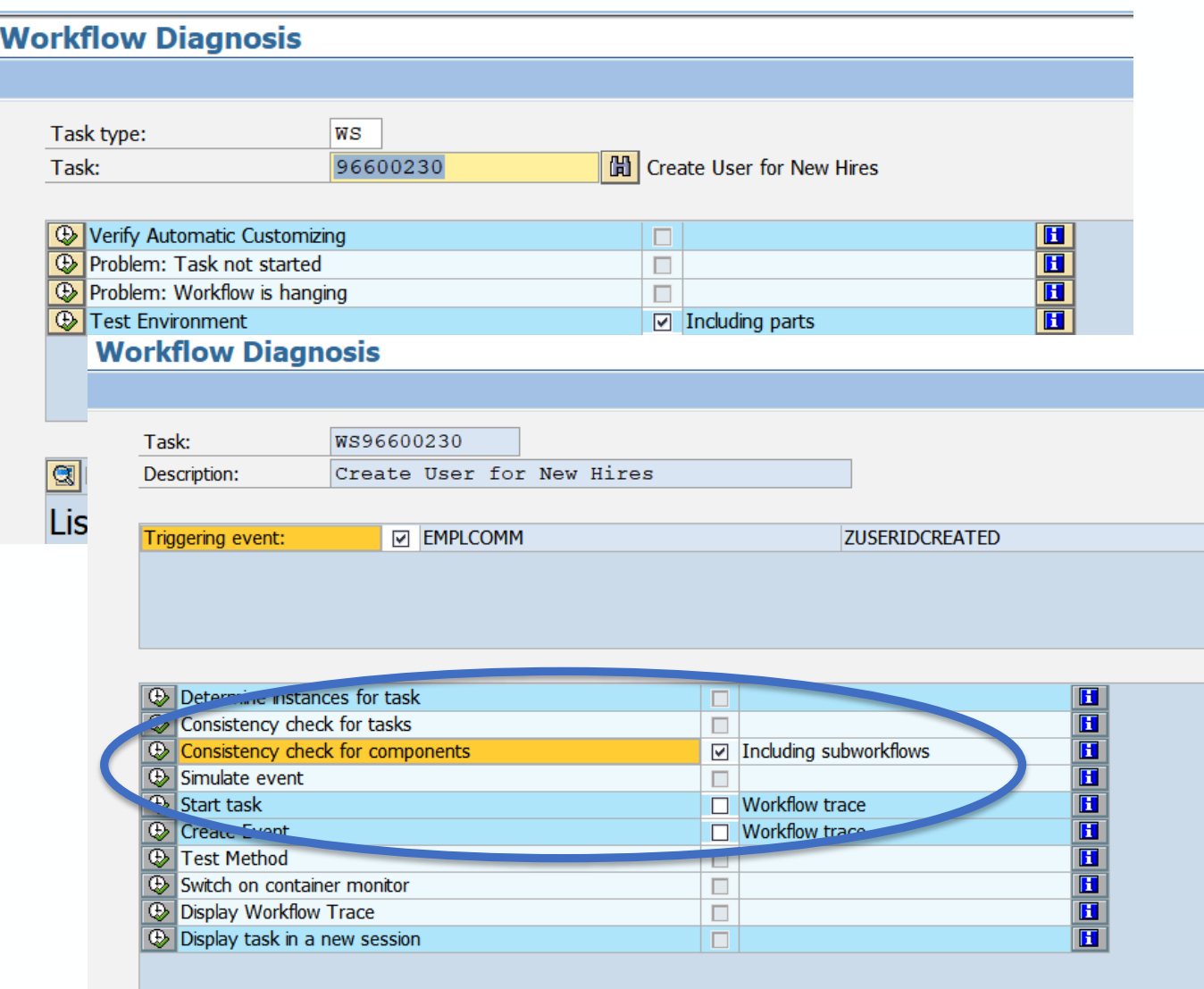

Perform specific troubleshooting steps for a template. Use this when a new WF Template goes to Prod!

**CISUG** 

### Agenda

- 1. Basis and Runtime customizing
- 2.Workflow diagnosis
- 3. Workflow Reports
	- 4. Event and traces
	- 5. Real Life advice

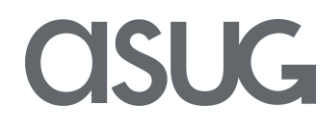

### Workflow Reports

- SWI2 FREQ Work Items per Task
- SWI1 or SWIA more granular, with more Admin options
- SWI2 DIAG Workflows with Errors
- SWI2 ADM1 Work Items Without Agents
- SWI2 ADM2 Work Items with Deleted Users

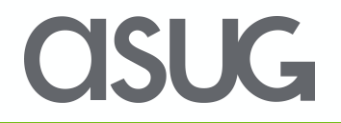

### SWI2\_FREQ

#### **Access to Work Item Analysis (SWI2)**

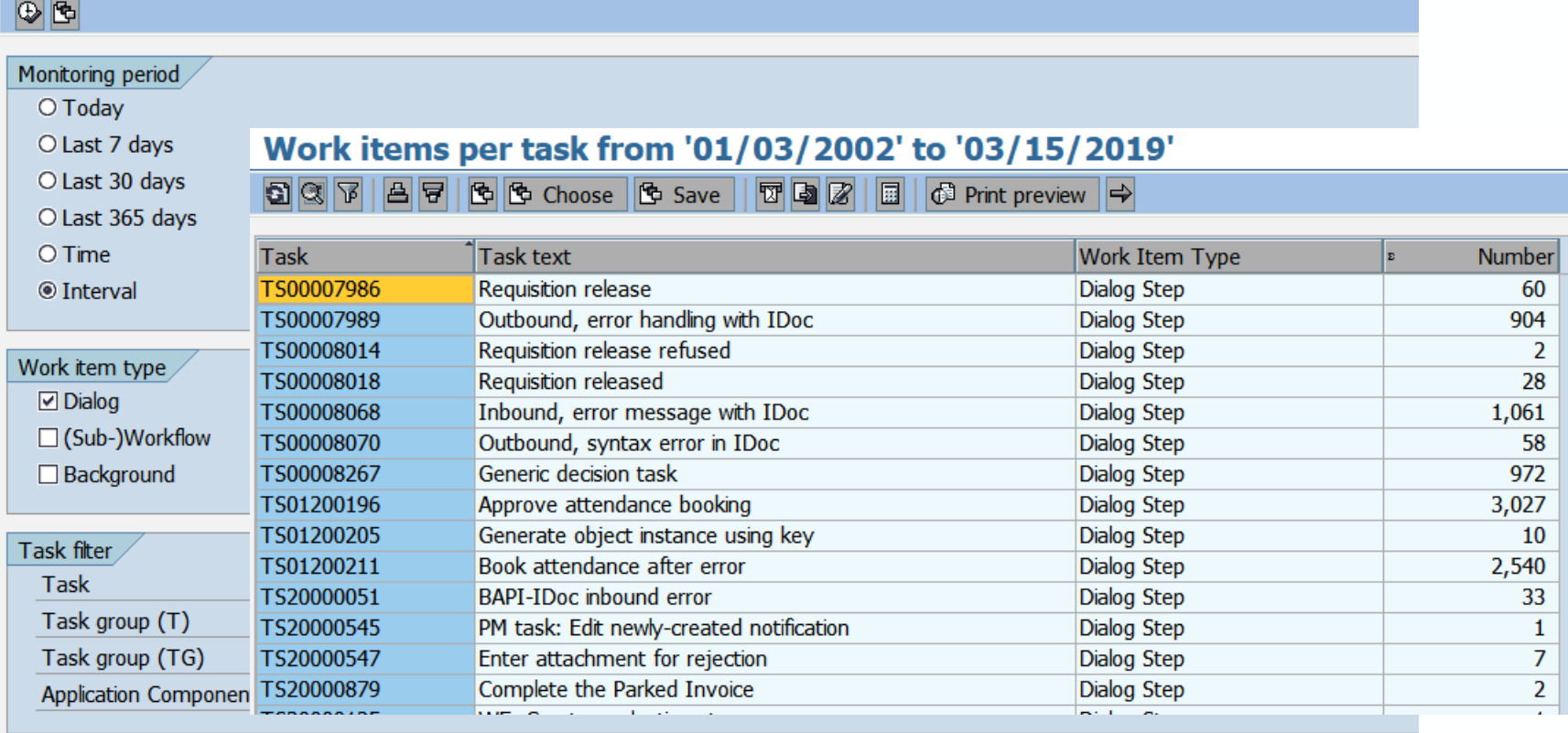

No matter which way you use to get there, you'll end up looking at the WF Log

**CISUG** 

### SWI2\_FREQ

#### **Display work item**

#### ST Mail SLog

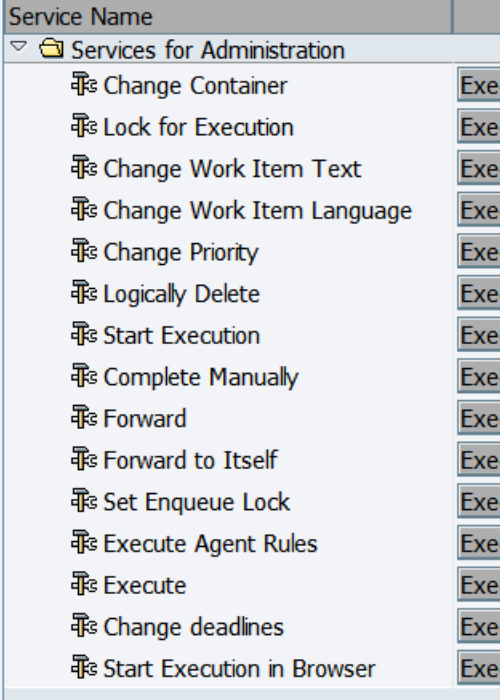

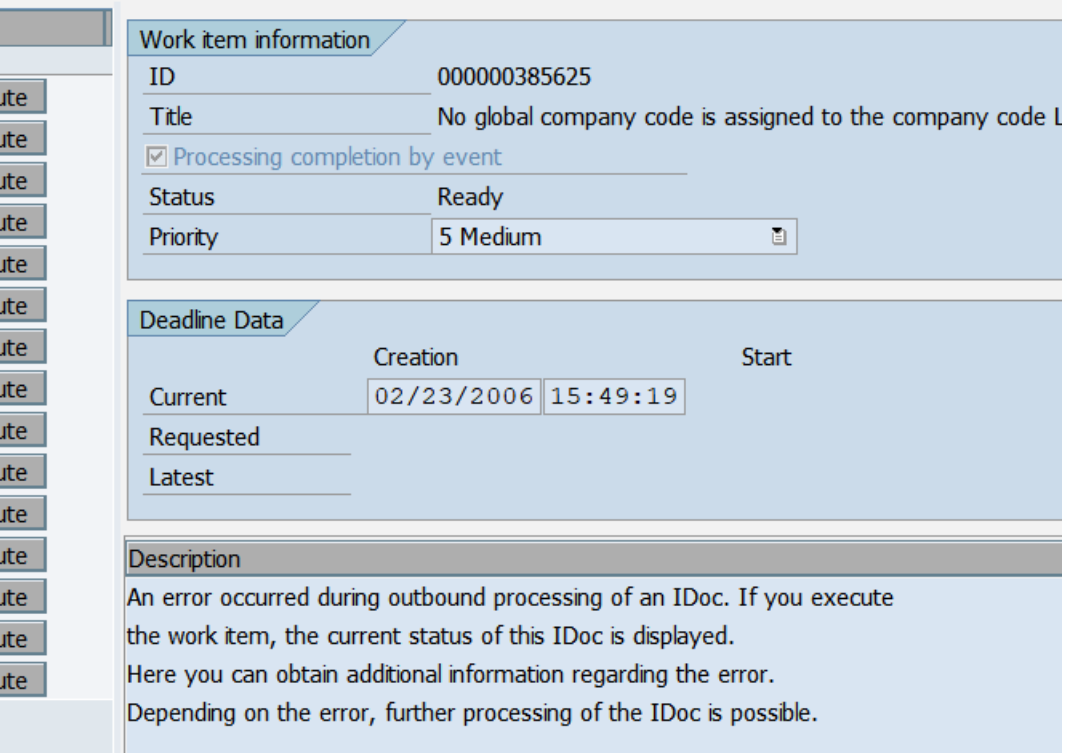

 $\overline{4}$ 

From the Workflow reports, you can perform many administrative actions

### **ASUG**

### Workitems without users (TX SWI2\_ADM1

**Access to Work Item Analysis (SWI2)** 

#### **Access to Work Item Analysis (SWI2)**

 $\overline{c}$ 

#### $\circledcirc$

 $\bullet$ 

**Work Items Without Agents (137 Entries)** 

Monitoring period  $O$  Today

**Work Items Without Agents (137 Entries)** O Last 7 days 86488888881888888888888

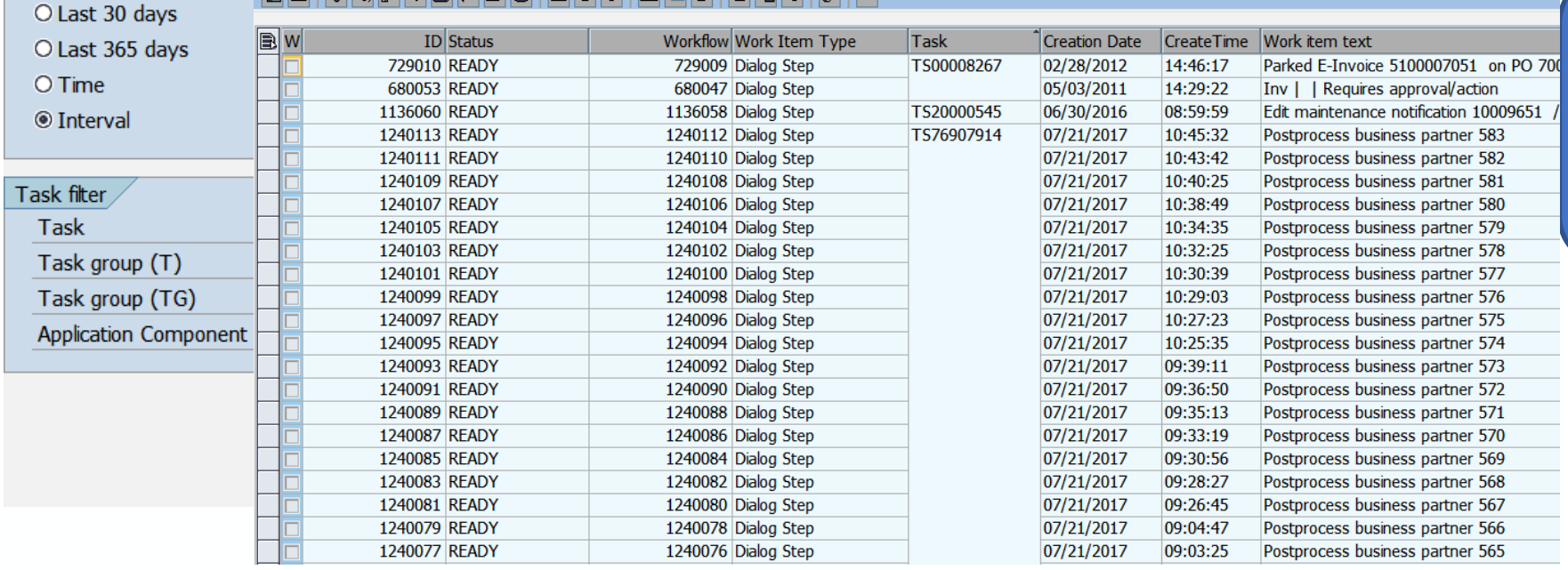

Select step and perform user determination, forward, etc.

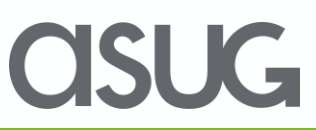

### "Just do it"– Execute items without check

- Workflows can get "stuck" when no agent can be determined or when the selected agent is not available to execute the item
- Use transaction SWIA to access and execute the work items without agent check
- This transaction can be used by administrators to continue with a workflow that has been put on hold and cannot continue; the administrator can access and execute a work item even if he/she is not the selected agent for the step

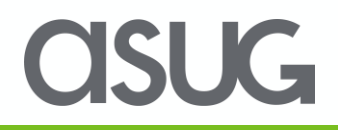

### "Just do it"– Execute items without check (TX SWIA)

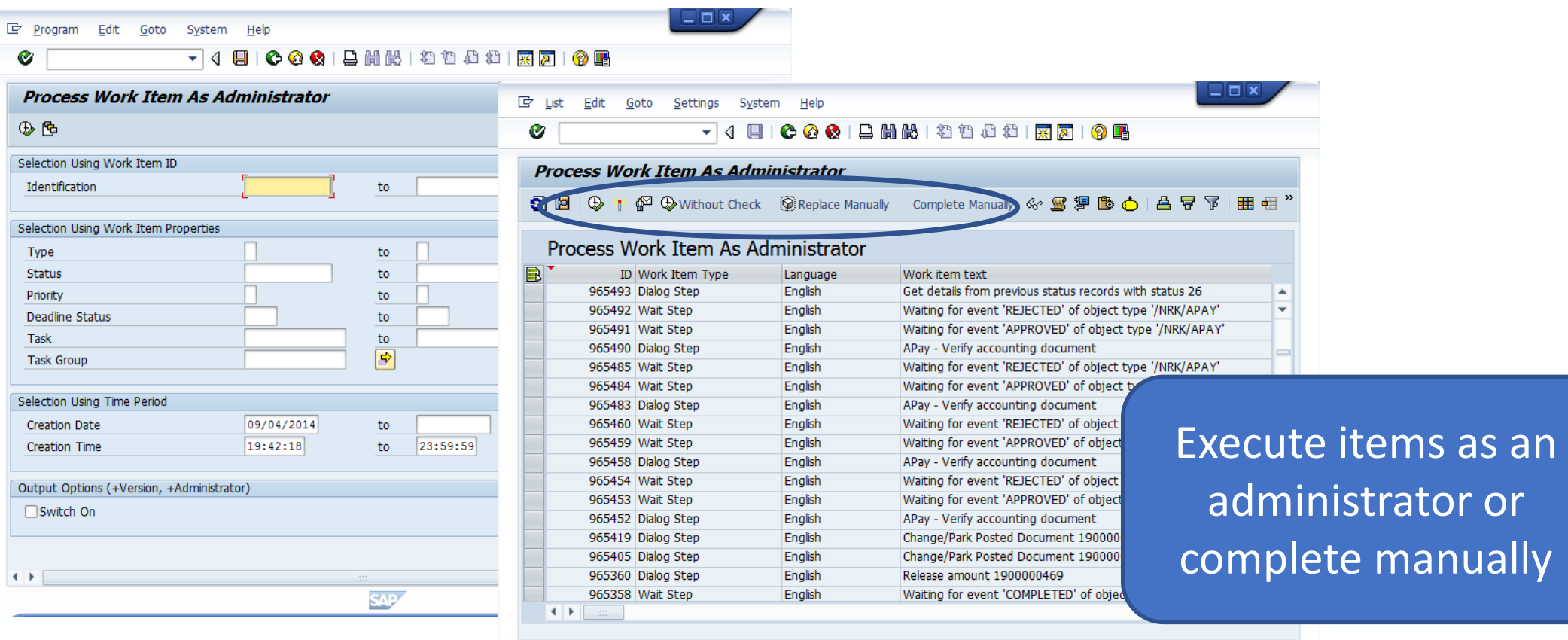

**SAP** 

**CISUG** 

 $\mathcal{A}_{\mathbb{Z}}$ 

### Agenda

- 1. Basis and Runtime customizing
- 2.Workflow diagnosis
- 3.Workflow Reports
- 4. Event and traces
	- 5. Real Life advice

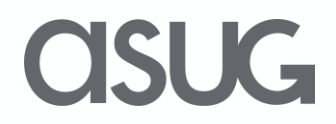

### Event Trace – What's going on?

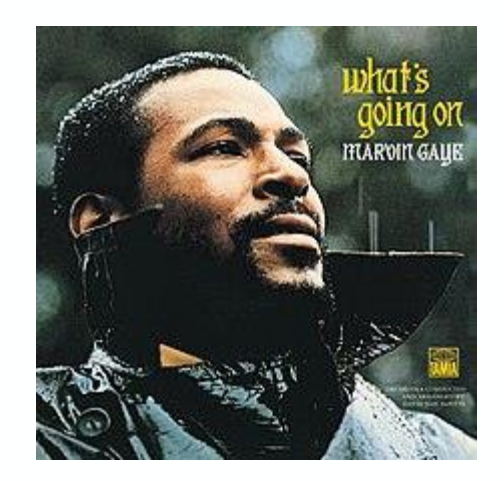

[https://www.youtube.com/watch?v=H](https://www.youtube.com/watch?v=H-kA3UtBj4M)kA3UtBj4M

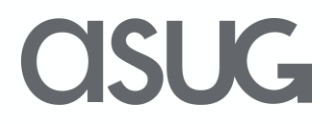

## "What's going on?" – Event trace

- If a task or template is supposed to be triggered or terminated by an event, the failure of the event will result in incorrect or no processing of the task
- This can be a result of the event not being raised or a failure in the event processing, such as bindings, check functions, incorrect linkage, etc
- The event trace is a technical tool that gives you details about the processing of the event, publishing, and receivers

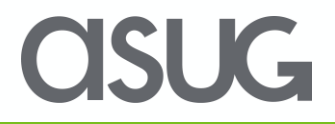

### Event Trace: What's going on?

- Use transaction SWELS to start and stop the event trace
- Use transaction SWEL to access the event trace
- Remember to **turn on the trace only when needed** and to turn it off after usage
- Use SWEQADM to access event queue, if active

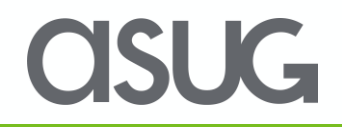

# "What's going on?" – Event trace

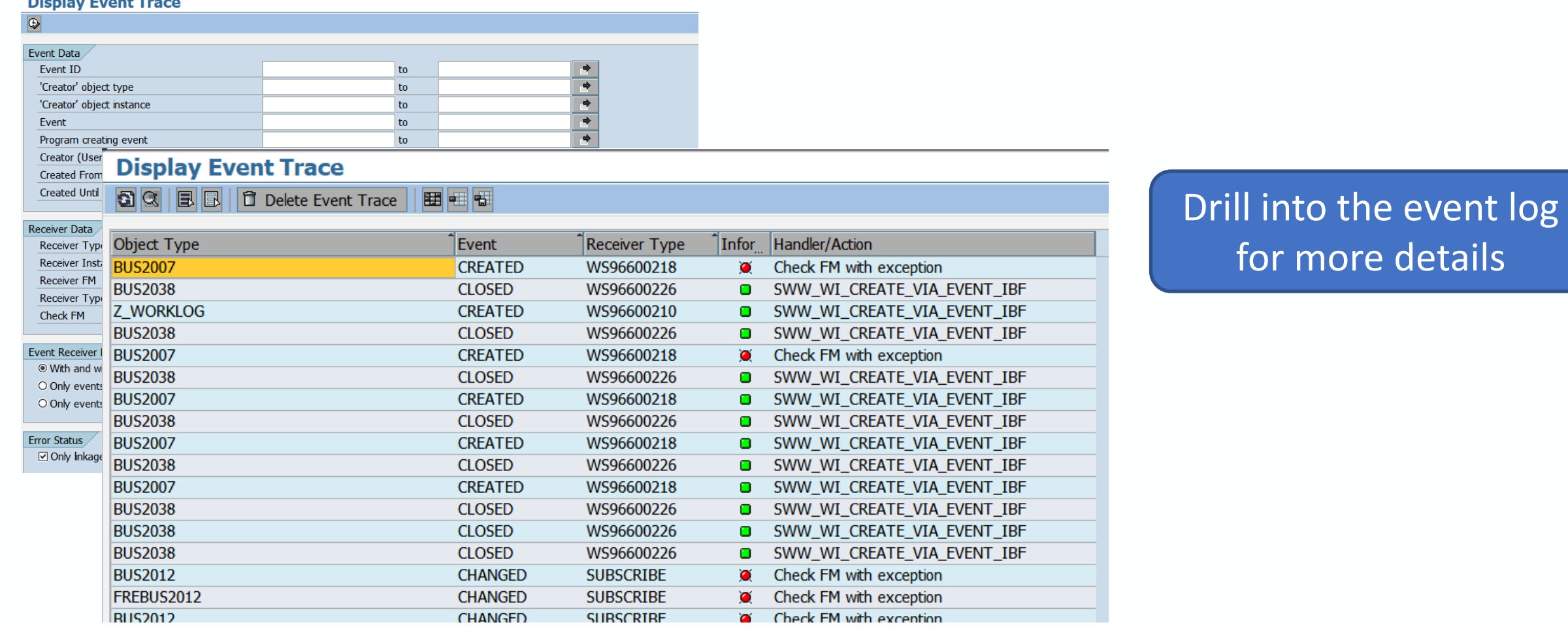

**CISUG** 

### "What's going on?" – SWEQADM

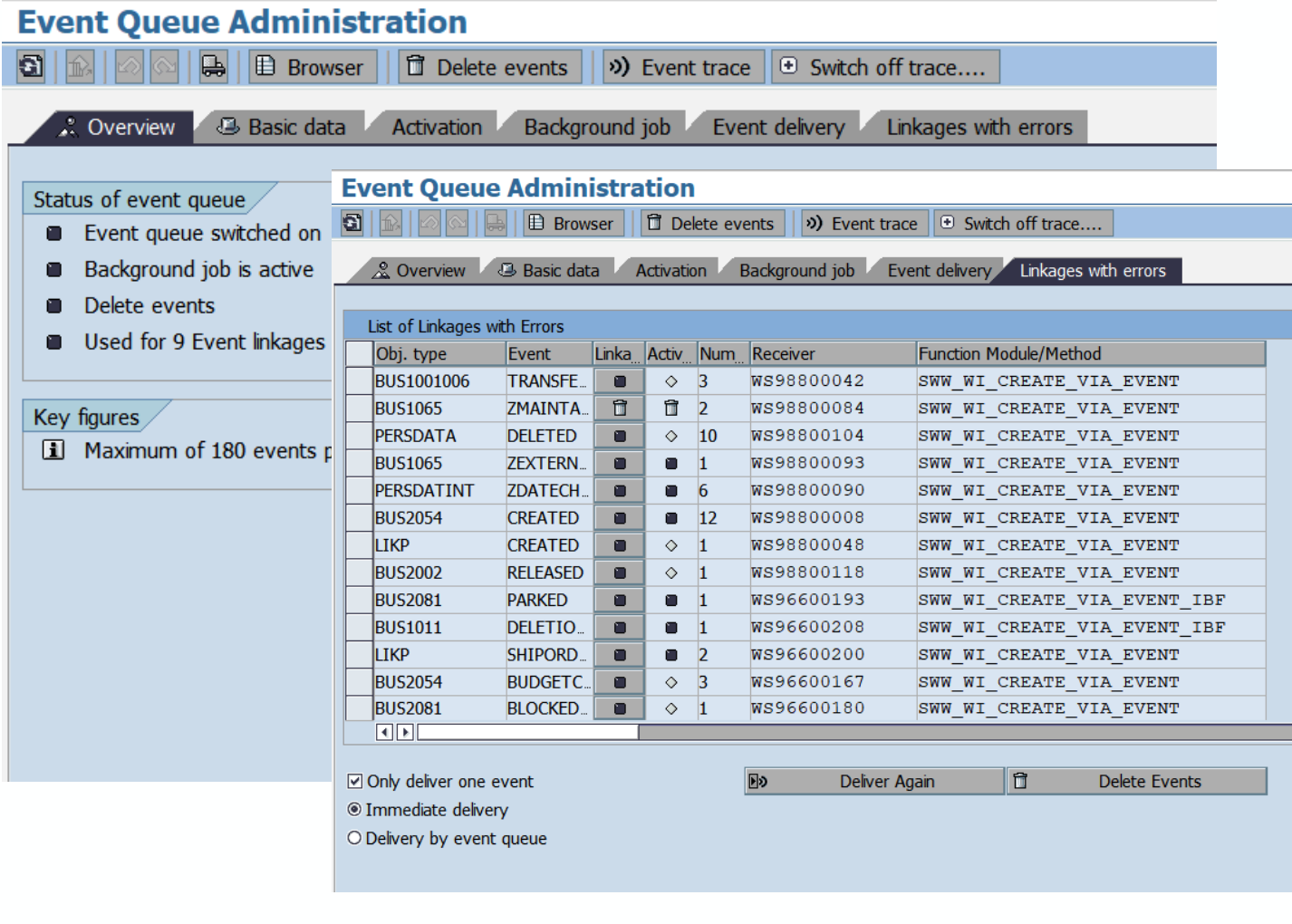

You have the ability to re-deliver any events stored in the event queue

**OSUG** 

### Agenda

- 1. Basis and Runtime customizing
- 2.Workflow diagnosis
- 3.Workflow Reports
- 4. Event and traces
- $\frac{204}{2000}$  5. Real Life advice

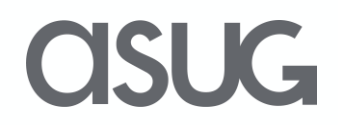

### Real life advice

- Spending time getting to know the Workflows in the development process will be invaluable
- The majority of issues will be with Agent Determination (make sure your WF Developer uses 'Terminate if no agent found' or some such logic

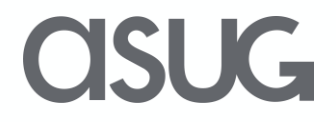

## Scenario 1 - Where's my approval

- Whenever possible, get the document/object/cart number!
- Run your favorite WF report Drill in to see multiple instances of the WF, identify the one in question
- Someone may have reserved the task (or already executed it)
- WF has not yet reached their level of approval

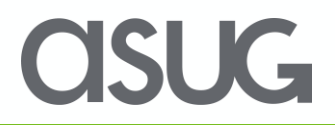

<sup>•</sup> *Check to see if user is logged on to the correct system, because, hey, it happens*

## Scenario 1 - Where's my approval

• … Here's where your in depth knowledge of HOW a workflow finds an approver will come in handy. You may need to know about Agent Resolution, HR Org structures, Rules and Responsibilities.

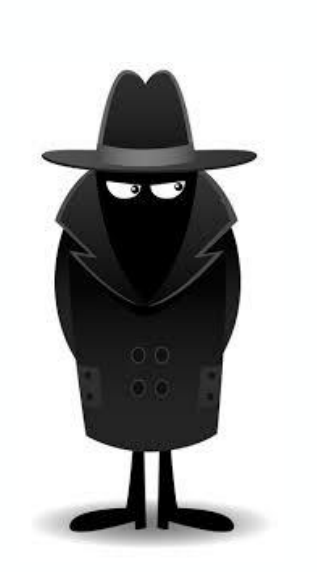

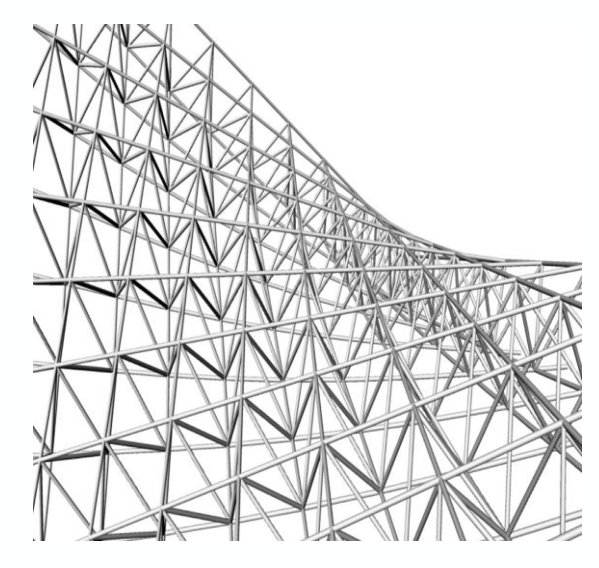

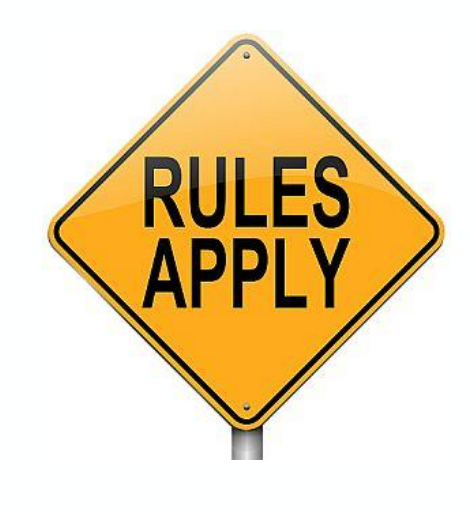

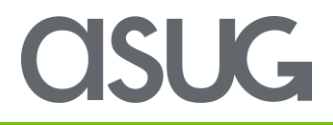

## Scenario 2 - Why did or So-and-So get this?

- You can view what is in a user's inbox with transaction SWI5
	- Was it forwarded to them?
- Check Substitutions (table HRUS D2)
	- Are they a substitute for the actual agent?

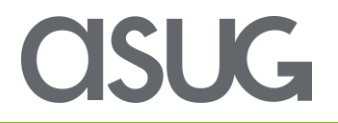

### Scenario 3 – It's dead, Jim

A user may call and say 'The workflow for XXX isn't flowing"

### SWI2\_DIAG will show you any workflows that have gone into error.

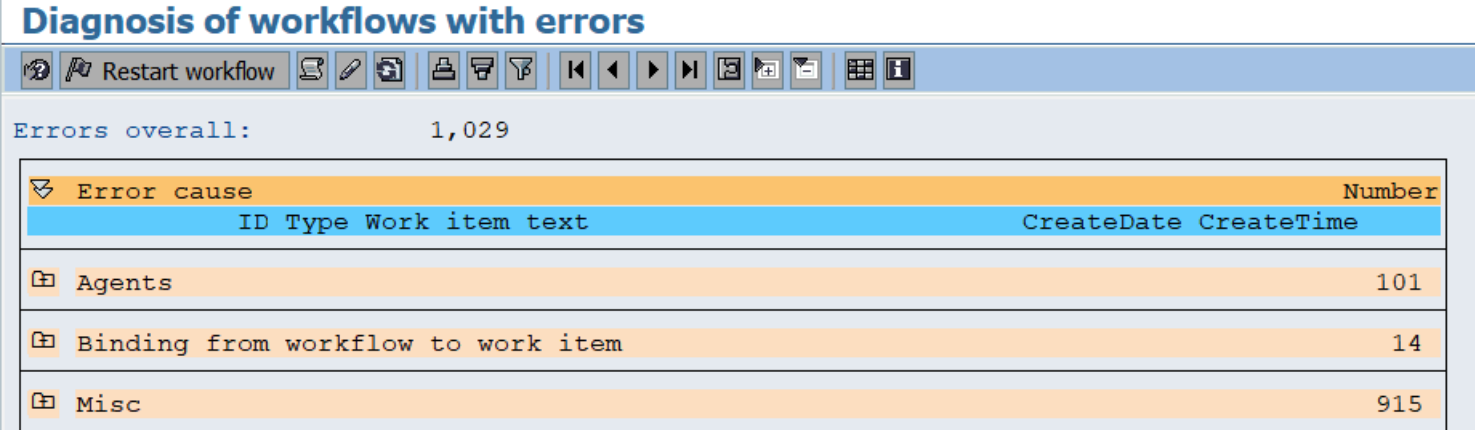

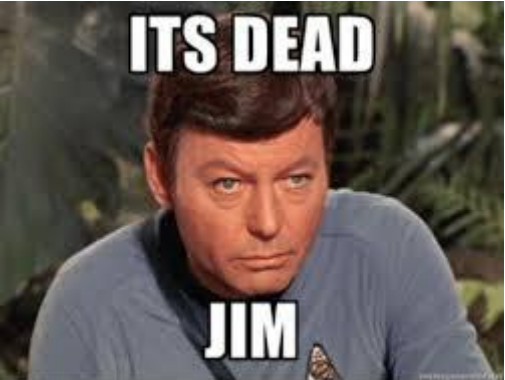

SLIG-

### Scenario 3 – It's dead, Jim

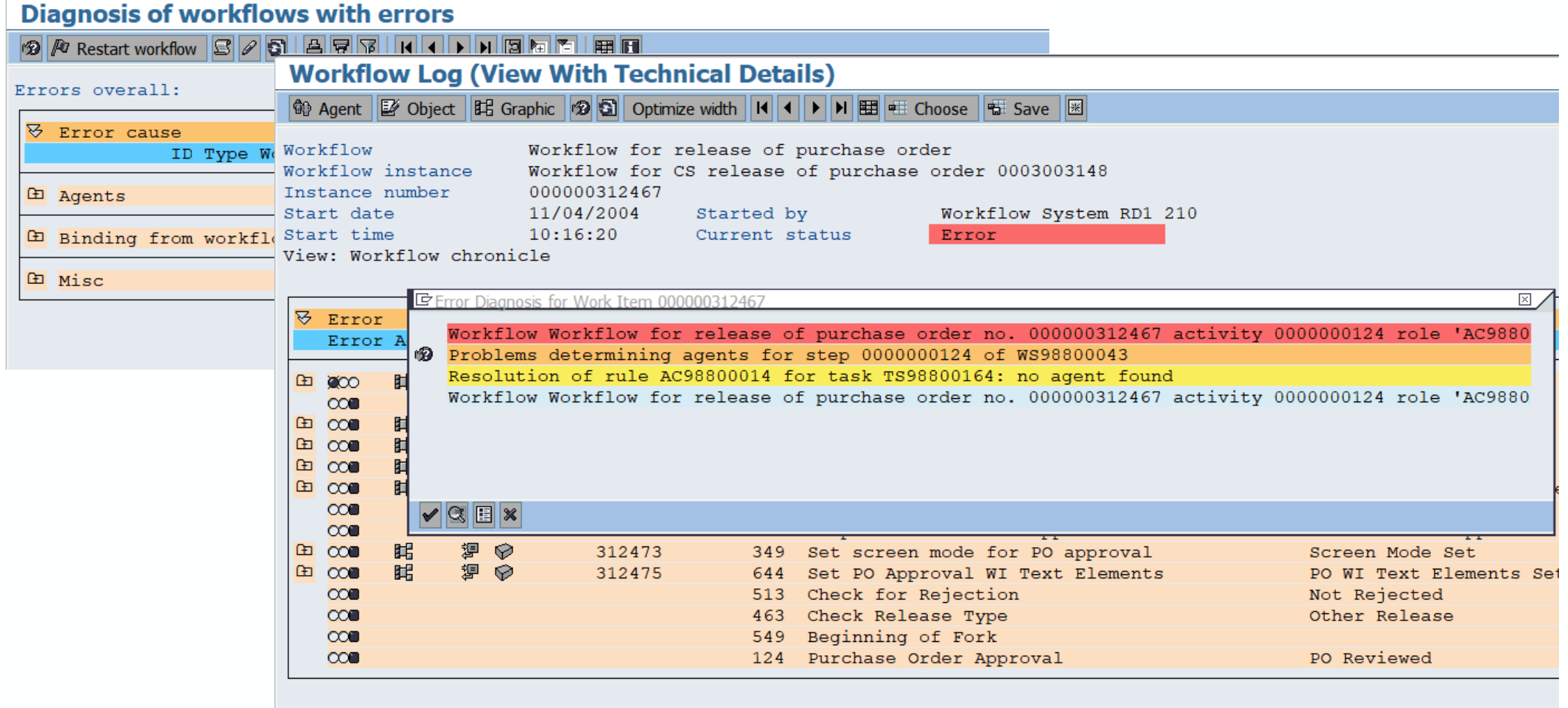

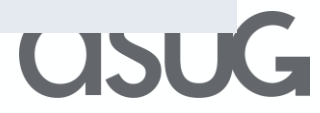

### Scenario 3 - It's dead, Jim

- Check for Short Dumps
- Check for RFC calls
- If dialog task, check for Agent Resolution

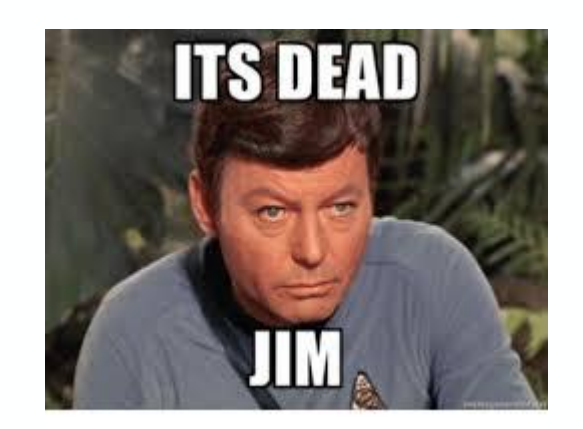

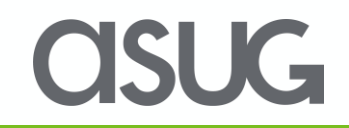

### Daily checklist

- SWI2\_DIAG All WFs in error
- SM58 failed RFC calls
- ST22 Short Dumps

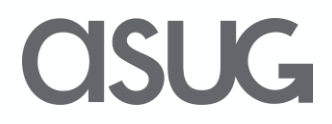

### Take the Session Survey.

We want to hear from you! Be sure to complete the session evaluation on the SAPPHIRE NOW and ASUG Annual Conference mobile app.

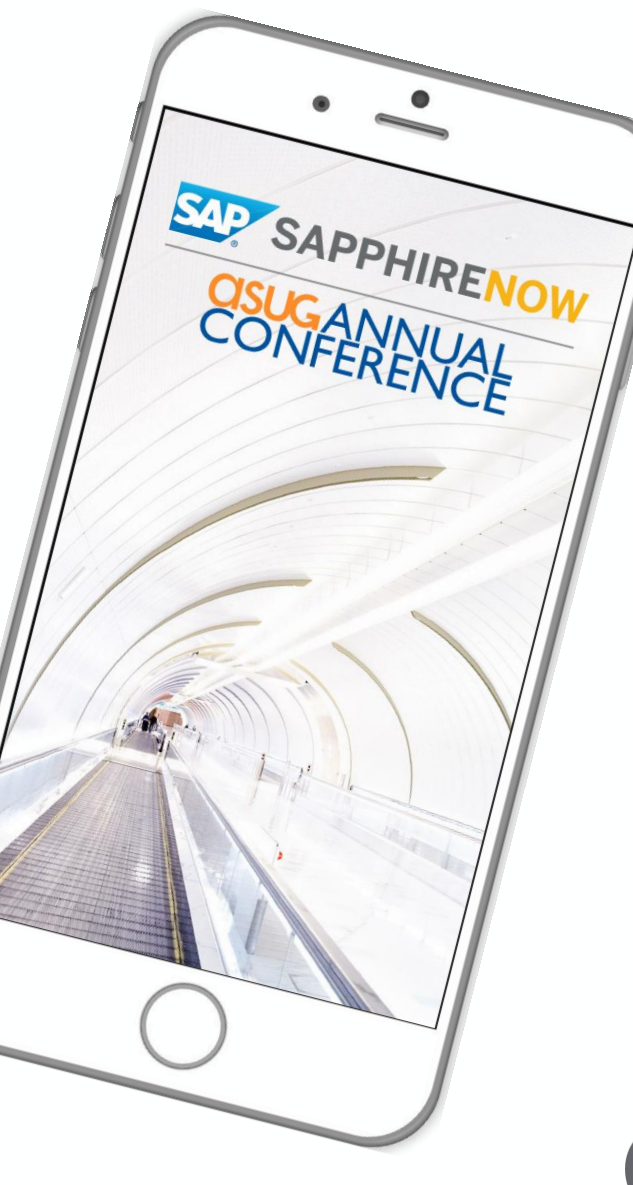

**SUG** 

# Presentation Materials

Access the slides from 2019 ASUG Annual Conference here: <http://info.asug.com/2019-ac-slides>

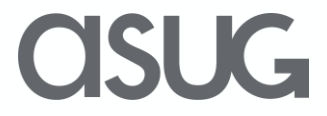

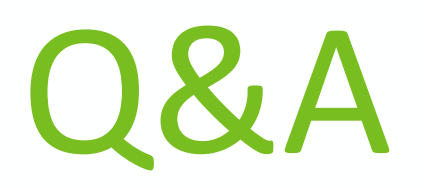

#### For questions after this session, contact us at [email] and [email].

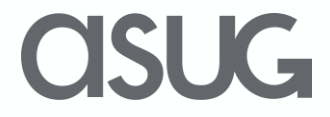

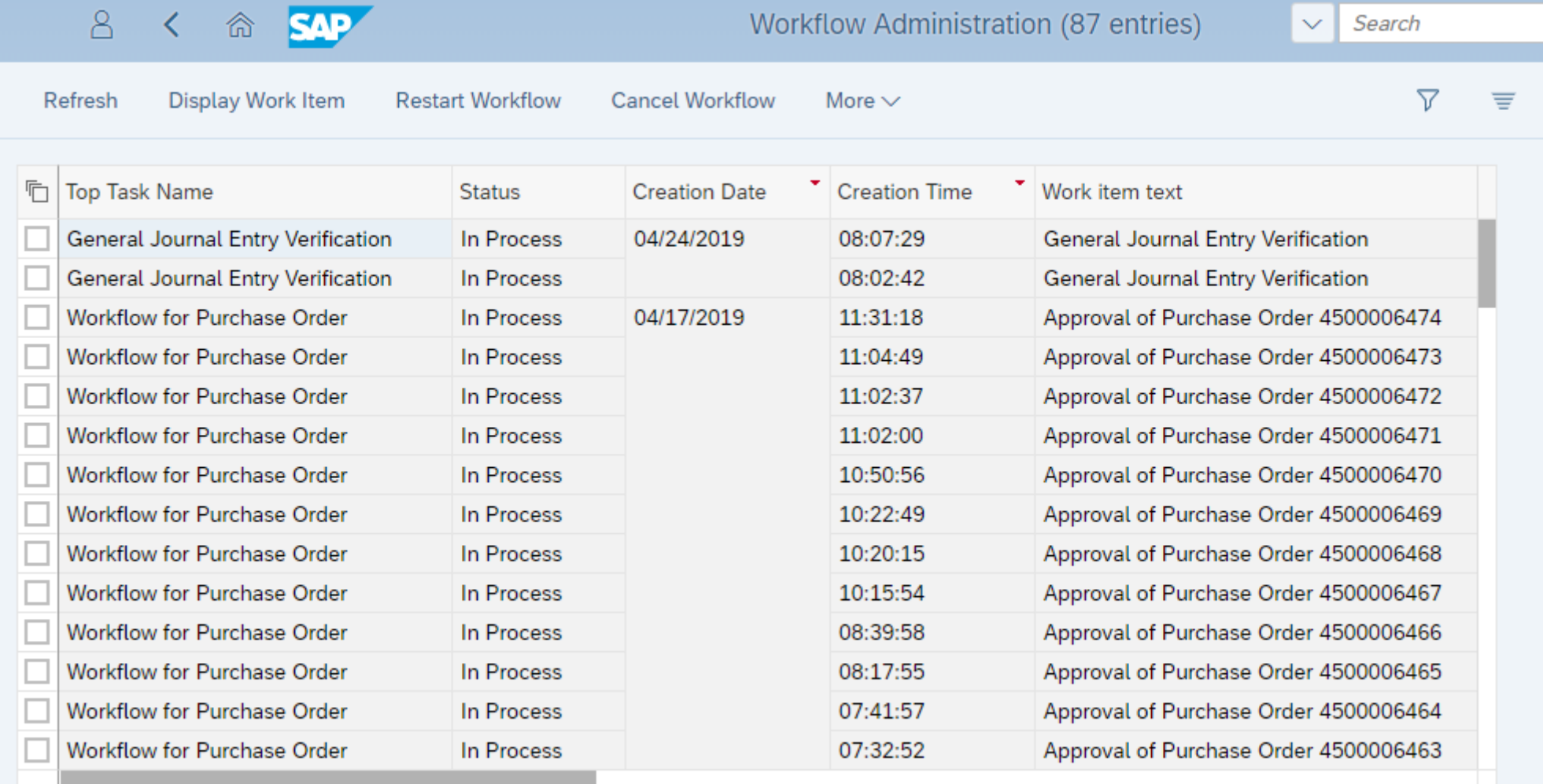

### **asuG**

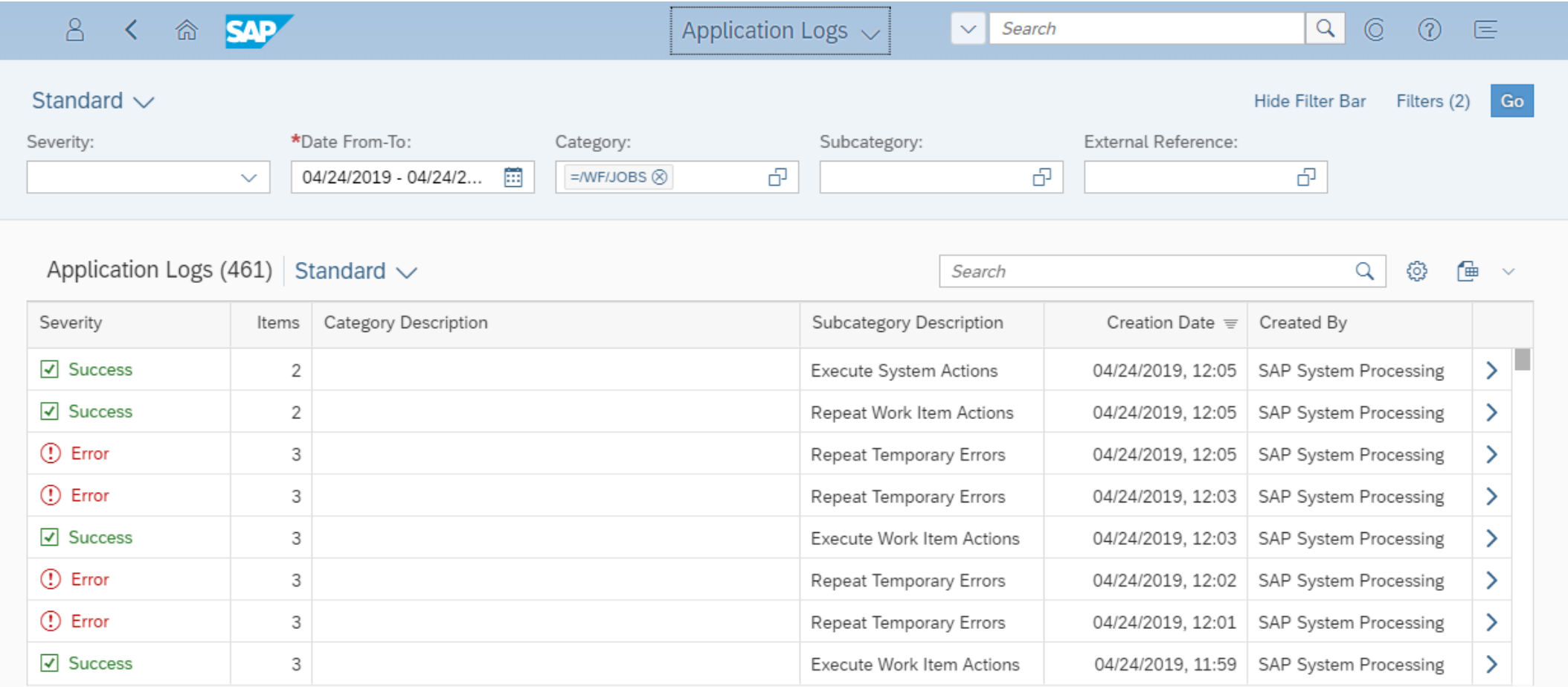

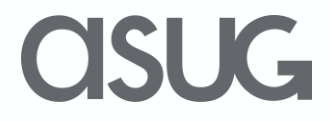

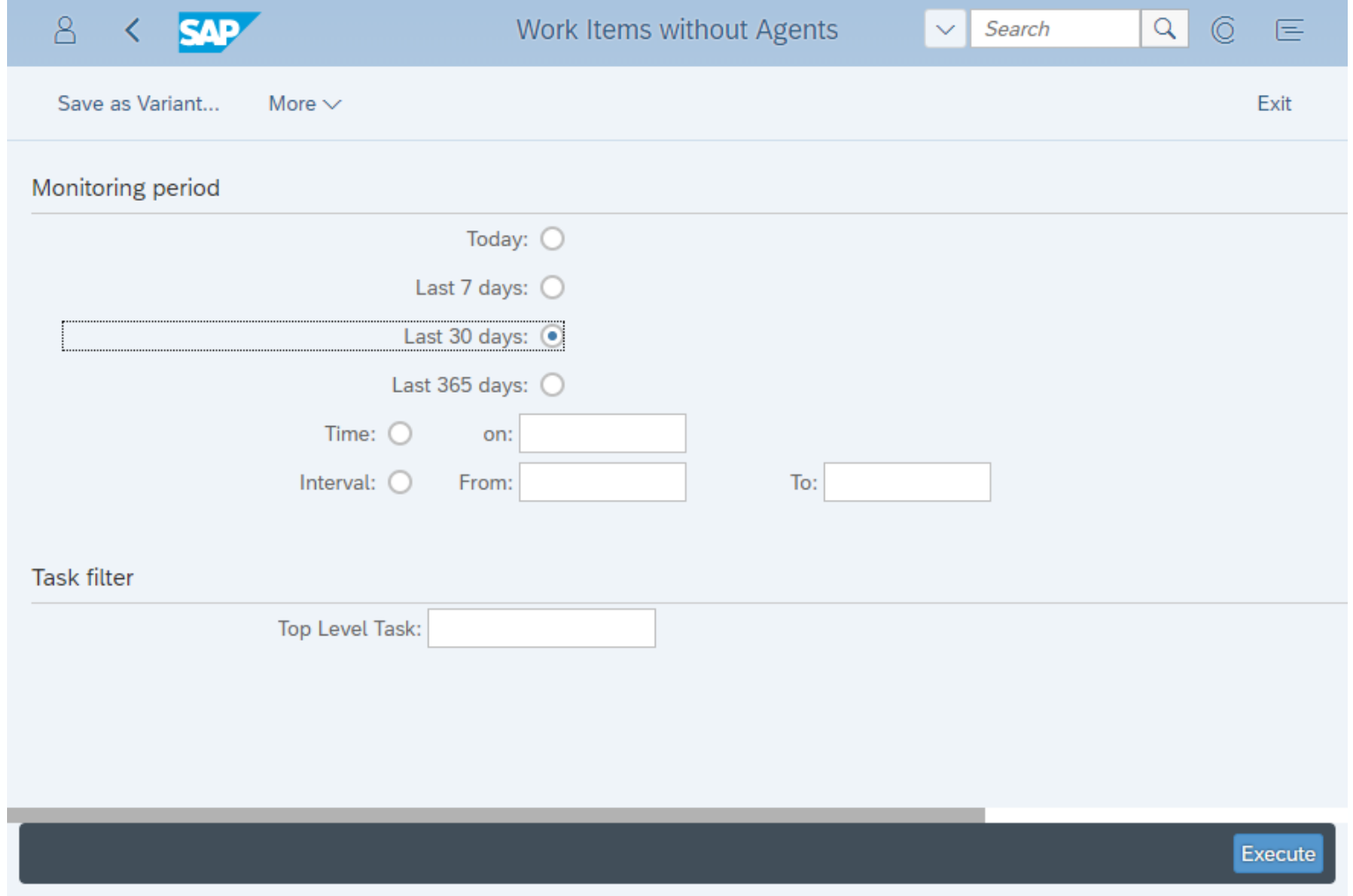

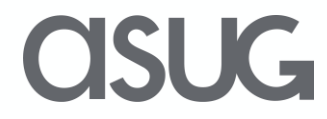

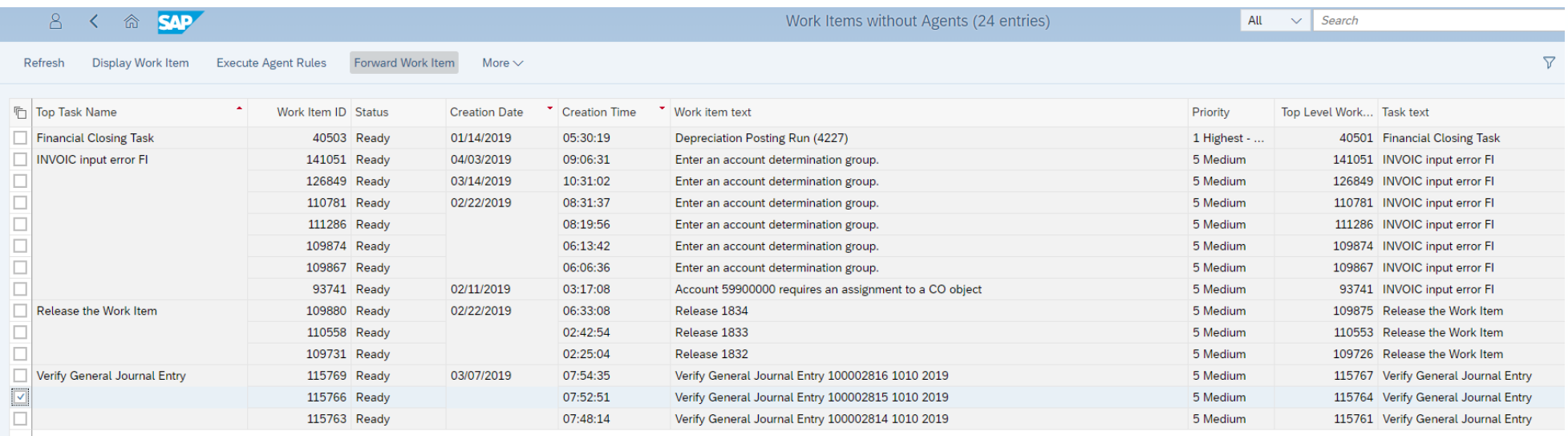

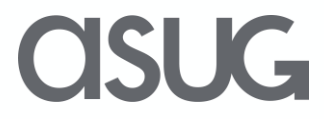

# Let's Be Social.

Stay connected. Share your SAP experiences anytime, anywhere. Join the ASUG conversation on social media: **@ASUG365 #ASUG**

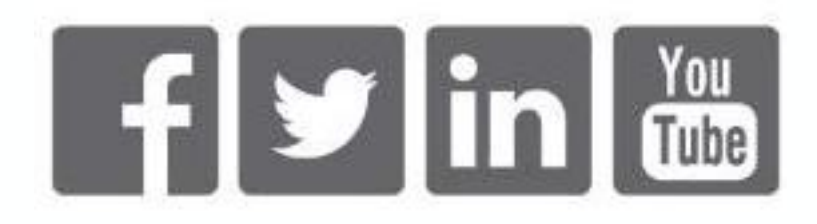

 $\mathbf{K}$